# **Genetic Lifehacks** Learn. Experiment. Optimize.

# DOWNLOAD INSTRUCTIONS AncestryDNA

# **Log in to AncestryDNA [here](https://www.ancestry.com/dna)**

Don't worry - if you've forgotten your **Log in to AncestryDNA here**<br>Don't worry - if you've forgotten you<br>password, there is a link to reset it.

Data privacy is a big priority with genetic data. I recommend downloading your AncestryDNA raw data file and saving it to a secure location. Please don't do this on a public computer – download your data to your computer using your home W-Fi or using a VPN. Then save the raw data file to your hard drive -- and perhaps also to an external USB backup drive, if you have one.

> **Go to your settings under the DNA button.**

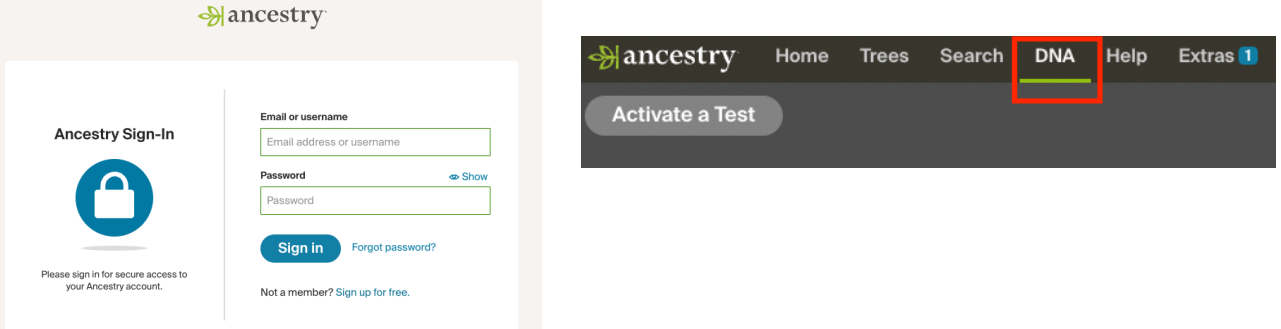

2

# **)**<br>J<br>J

# **Click Download for Download DNA data under Actions.**

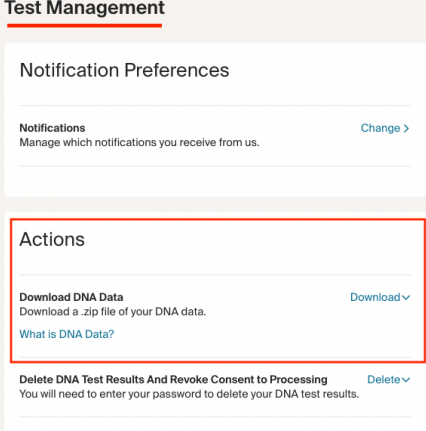

# **Read, check the acknowledgement box, and head, check the<br>acknowledgement box, and<br>enter your password again.**

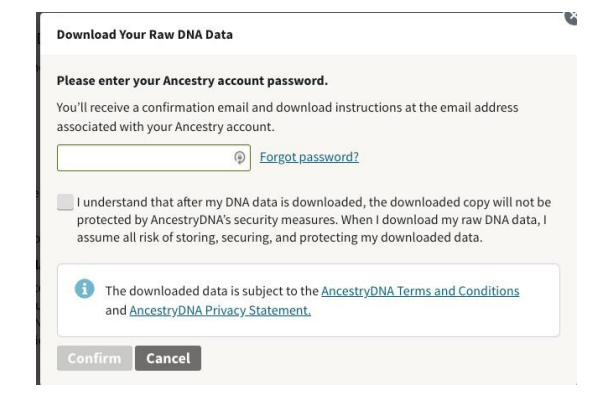

# **Genetic Lifehacks** Learn. Experiment. Optimize.

Delete $\sim$ 

**Wait for an email form AncestryDNA with a download b**<br>**1** Ance<br>**1** link.

Please check your inbox for an email from us. Then follow the

Delete DNA Test Results And Revoke Consent to Processing

You will need to enter your password to delete your DNA test results.

Actions

Download DNA Data

Almost there...

instructions to begin your download.

**Clink the email link from AncestryDNA. It will take you to** 6 **the download page..**

### **Download DNA Data**

#### L Download DNA Data

More about your DNA Data Your DNA Data is subject to the <u>Terms and Conditions</u> and <u>Privacy Statement</u> . You must not<br>combination with any other database for discriminatory, breach of privacy, or otherwise illega<br>anonymous donor or to make insura

.<br>NA Data is for your personal use and is intended for genealogical res<br>ire not validated for accuracy. As such, this information is not intende

Your DNA Raw Date will will<br>download as a .zip file to your<br>default downloads directory. **Your DNA Raw Date will will download as a .zip file to your default downloads directory.**

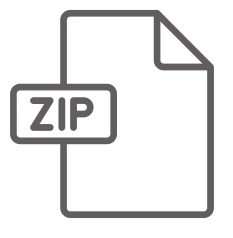

ABOUT YOUR GENES Learni

# **Use Your Data!**

The file will be a .zip file. Double click it to access the text file with your raw data.

This is what it will look like:

estryNNA raw data download<br>historical procestryNNA annew ression V2.0<br>historical procestryNNA annew ression V2.0<br>historical procestryNNA annew ression V1.0<br>historical RESEARCH<br>OPMITION IS a text version of your DMA file fr NU PHUIELING VOIM AN A. PON MUME LAPHOMALION, SEE ANNESS HIT AND A THE SET OF THE SET OF THE SET OF THE SET OF THE SET OF THE SET OF THE SET OF THE SET OF THE SET OF THE SET OF THE SET OF THE SET OF THE SET OF THE SET OF T positio<br>569388<br>569400<br>693625<br>693625<br>758448<br>787173<br>800007<br>830181<br>840753<br>843405<br>846808<br>8465808<br>8465808

Genetic Lifehacks is full of articles about what you can learn from your genes. Get started by searching for a specific health concern, or try some of these interesting articles:

- Top 10 [Genes](https://www.geneticlifehacks.com/top-10-genes-to-check-in-your-genetic-raw-data/) to Check in Your Raw Data
- MTHFR and the [Methylation](https://www.geneticlifehacks.com/mthfr/) Cycle
- Lactose [Intolerance](https://www.geneticlifehacks.com/lactose-intolerance/) Genes
- [ABCC11:](https://www.geneticlifehacks.com/ear-wax-and-body-odor-its-genetic/) Body odor and ear wax